## BEZDRÁTOVÁ KLÁVESNICE A MYŠ S VÍCE REŽIMY PŘIPOJENÍ 8200M (K8200M+7200M)

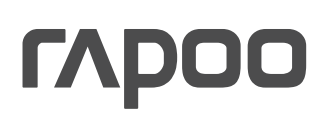

Režim 2,4 GHz

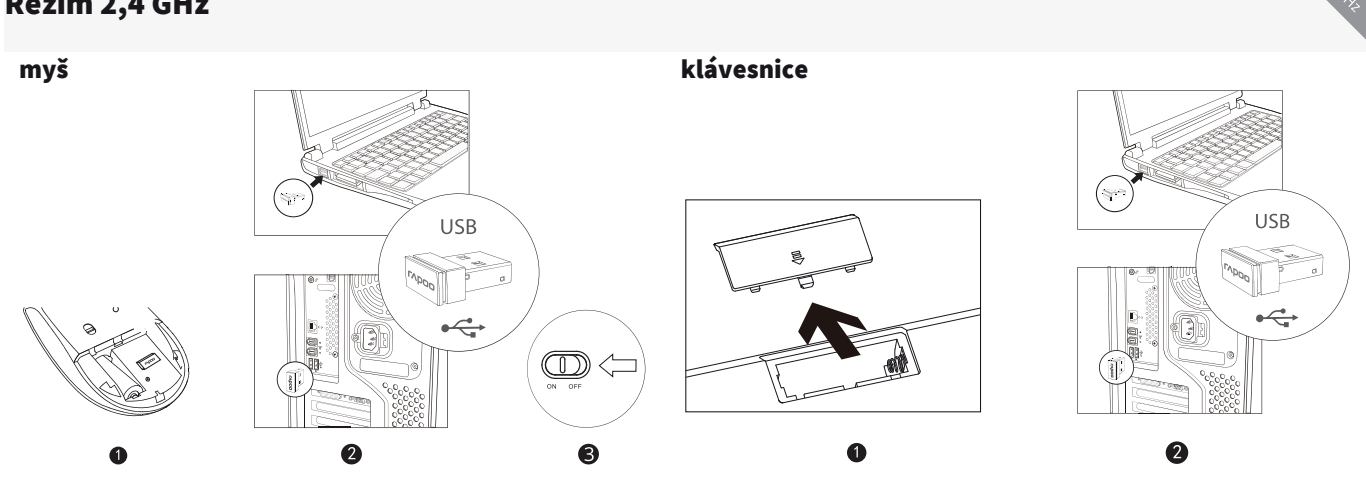

#### Balení obsahuje

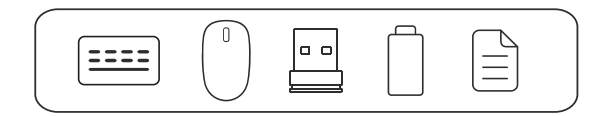

#### Režim Bluetooth

#### Klávesnice

- 1. Stiskněte a po dobu nejméně 3 sekund držte současně kombinaci kláves Fn+1, Fn+2 nebo Fn+3. Klávesnici lze prostřednictvím Bluetooth spárovat se 3 různými zařízeními. Stavová kontrolka začne pomalu blikat modře, zeleně nebo tyrkysově. Klávesnice je poté zjistitelná okolními zařízeními po dobu 60 sekund.
- 2. Dokončete párování přes Bluetooth na svém zařízení. Jakmile je párování dokončeno, stavová kontrolka zhasne.

#### Myš

- 1. Zapněte myš.
- 2. Stiskem tlačítka Bluetooth zvolte kanál, na kterém chcete zařízení spárovat. Stavová kontrolka pak začne rychle blikat zeleně, resp. modře.
- 3. Držte stisknuté tlačítko Bluetooth po dobu nejméně 3 sekund, aby se zahájilo párování. Stavová kontrolka začne pomalu blikat zeleně, resp. modře. Myš je pak po dobu 2 minut zjistitelná okolními zařízeními.
- 4. Dokončete párování přes Bluetooth na svém zařízení. Jakmile bude párování myši se zařízením dokončeno, kontrolka zhasne.

#### Párování Bluetooth na Windows® 7 a 8

- 1. Klepněte na tlačítko Start, vyberte Ovládací panely > Přidat zařízení.
- 2. Ze seznamu vyberte klávesnici nebo myš\*.
- 3. Klepně na Pokračovat a postupujte podle pokynů na obrazovce.

#### Párování Bluetooth na Windows® 10

- 1. Klepněte na tlačítko Start, vyberte Nastavení > Zařízení > Bluetooth.
- 2. Ze seznamu vyberte klávesnici nebo myš\*.
- 3. Klepně na Párovat a postupujte podle pokynů na obrazovce.
- \* RAPOO BT3.0 KB/RAPOO BLE KB/Rapoo BleMouse/RAPOO BT3.0 Mouse

### Přepínání mezi spárovanými zařízeními

Stiskem kombinace kláves Fn+1, Fn+2, Fn+3 a Fn+4 na klávesnici přepínáte mezi spárovanými zařízeními.

Stiskem tlačítka Bluetooth na myši přepínáte mezi spárovanými zařízeními.

Klávesnice a myš se připojují k zařízení společně prostřednictvím 2,4GHz přijímače. Prostřednictvím Bluetooth se připojují ke 3 zařízením (klávesnice), resp. ke 2 zařízením (myš).

#### Stavové kontrolky se používá jako klávesa OPTION a klávesa ALT se používá jako klávesa COMMAND.

#### Klávesnice

Bluetooth.  $\overline{\mathbf{M}}$ vě $\overline{\mathbf{M}}$ Stavová kontrolka bliká pomalu, když signalizuje probíhající párování klávesnice se zařízením prostřednictvím rozhraní

#### Myš

stava kontrole<br>Stavová kontrol 1. kontrolka Mac: Zůstává rozsvícená v režimu Mac a vypnutá v režimu Windows. propojuje se zařízením pomocí 2,4GHz přijímače. Když vezmete myš a kontrolka se rozsvítí po dobu 6 sekund nepřerušovaným světlem, probíhá párování myši prostřednictvím Bluetooth. Zelená a modrá barva znamená dvě různá zařízení. Když je kontrolka zhasnutá, myš se právě

kty z přepnete na zařízení, které je připojeno pomocí 2,4GHz přijímače, kontrolka zhasne. Když přepnete na zařízení klávesnik píše minusky.<br>Klávesnik minusky minusky minusky minusky. spárované prostřednictvím Bluetooth, bude kontrolka blikat rychle zeleně nebo modře.<br>.

#### Požadavky na připojované zařízení

Windows® XP / Vista / 7 / 8 / 10 a novější; zásuvka USB

#### Prohlášení o shodě

Výrobce Shenzen Rapoo Technology Co., Ltd., Fax: +86-0755-2858 8555, prohlašuje, že výrobek Multi-mode Wireless Keyboard & Mouse, číselné označení modelu: 8200M (K8200M+7200M), splňuje následující normy: EN 300 440 V2.1.1 (2017-03), EN 300328 V2.1.1.(2016-11), EN 301 489-1 V2.2.0(2017-03), EN 301 489-3 V2.1.1(2017-03), EN 301 489-17 V3.2.0 (2017-03), EN 50663:2017, EN 62479:2010, EN 60950-1:2006+A11:2009+A1:2010+A12:2011+A2:2013

Tento výrobek je v souladu se zásadními požadavky směrnice o radiových zařízeních 2014/53EU a směrnice RoHS 2011/65/EU.<br>Výrobce/pověřený zástupce

Kai Guo, ředitel $\begin{pmatrix} 1 & 0 \\ 0 & 0 \end{pmatrix}$ Výrobce/pověřený zástupce

Oddělení R&D Datum vydání 30. 8. 2017

#### Oznámení FCC

**Oznamení FCC**<br>Toto zařízení bylo testování a shledáno vyhovujícím v rámci omezení pro digitální zařízení třídy B dle části 15 předpisů FCC. Tato omezení jsou stanovena proto, aby zajistila jistou míru ochrány proti skoulivym interferencím v obytných oblastech. Toto zanzem vytván, využívá a může vyzárovat energii<br>v pásmu radiových vln a, není-li instalováno a používáno v souladu s tímto n komunikaci. Pokud zařízení způsobuje škodlivé interference rušící příjem rozhlasu či televize, což lze ověřit vypnutím a zapnutím zařízení, doporučujeme uživatelům interference vyloučit jedním či několika následujícími způsoby: proto, aby zajistila jistou míru ochrany proti škodlivým interferencím v obytných oblastech. Toto zařízení vytváří, využívá a může vyzařovat energii

- Přesměrujte nebo přemístěte anténu přijímače.<br>– Zuštěste vzdálenest mezi zečíneům a nějiíma še
	- Zvětšete vzdálenost mezi zařízením a přijímačem.
- Připojte zařízení do zásuvky v jiném elektrickém okruhu, než do kterého je připojený přijímač.<br>– Připojte zařízení do zásuvky v jiném elektrickém okruhu, než do kterého je připojený přijímač.
- Poraďte se s dodavatelem či zkušeným rozhlasovým/TV technikem a požádejte je o pomoc.

Změny nebo úpravy neschválené stranou zodpovědnou za dodržování předpisů by mohly způsobit, že uživatel ztratí oprávnění zařízení obsluhovat. (Příklad – při propojování počítače a jeho periférií používejte pouze stíněné propojovací vodiče.)<br>Drahlážení ESS a vystovaní as zášení

#### Prohlášení FCC o vystavení se záření

. Pomasum Pode Pysla som se dírem.<br>Toto zařízení splňuje expoziční limity vyzařování FCC stanovené pro neřízené prostředí. Tento vysílač nesmí být umístěn nebo provozován současně s jinou anténou nebo vysílačem.<br>S jinou anténou nebo vysílačem.

Toto zařízení je v souladu s částí 15 předpisů FCC. Činnost je možná jen za následujících dvou podmínek:

(1) toto zařízení nesmí být příčinou vzniku škodlivých interferencí a (2) toto zařízení musí přijmout interference z okolí, včetně těch, které mohou jeho činnost ovlivnit nežádoucím způsobem.

emnost ovm<br>Upozornění!

Výrobce nenese zodpovědnost za rušení příjmu rozhlasového nebo televizního vysílání zaviněného nedovolenou úpravou tohoto zařízení. Taková úprava zba zbavuje uživatele práva zařízení používat.

#### Prohlášení FCC o vystavení se záření

**Prontasení FCC o vystavení se zarení**<br>Toto zařízení splňuje expoziční limity vyzařování FCC stanovené pro neřízené prostředí. Tento vysílač nesmí být umístěn nebo provozován současně nece zařízem sparáje expozicima.<br>s jinou anténou nebo vysílačem.

Změny nebo úpravy neschválené stranou zodpovědnou za dodržování předpisů by mohly způsobit, že uživatel ztratí oprávnění zařízení obsluhovat.

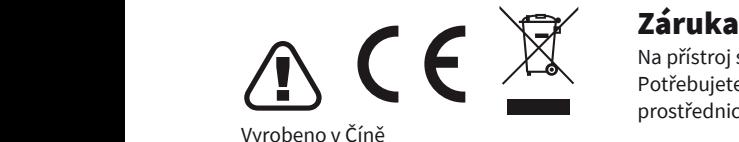

Na přístroj se vztahuje dvouletá omezená záruční lhůta, která počíná běžet dnem prodeje. Potřebujete-li pomoci vyřešit problémy s používáním výrobku, využít další služby apod., spojte se s námi prostřednictvím webové stránky https://www.neoxgroup.cz/kontakty/

> .<br>Při výpadku komunikace připojení mezi klávesnicí či myší použijte reset párování. V případě klávesnice vložte USB r ri vypadna nomamnace pripojem mezi niavesmeremysi podzijec reset parovam: v pripadi<br>přijímač do PC a stiskněte současně klávesy Fn+2,4G – dojde tak k okamžitému napárování.

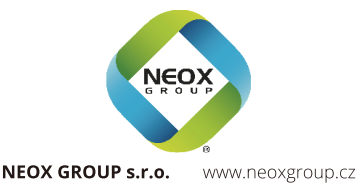

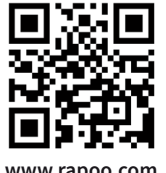

**www.rapoo.com**

# BEZDRÔTOVÁ KLÁVESNICA A MYŠ S VIACERÝMI REŽIMAMI PRIPOJENIA

8200M (K8200M+7200M) **8200M (K8200M+7200M)**

#### Režim 2,4 GHz

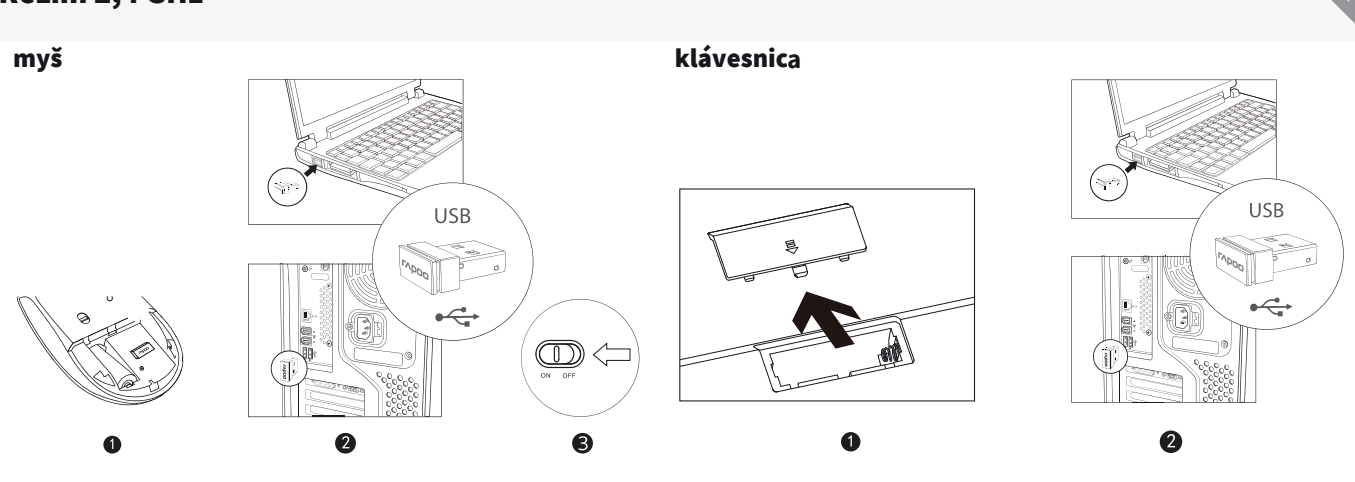

#### Balení obsahuje **Balenie obsahuje**

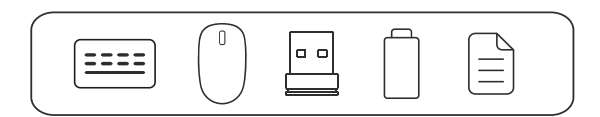

#### Režim Bluetooth

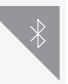

#### 1. Stiskněte a po dobu nejméně 3 sekund držte současně 3 sekund držte současně kombinaci kláves Fn+2 nebo Fn+3 nebo Fn+2 nebo Fn+3 nebo Fn+3 nebo Fn+3 nebo Fn+2 nebo Fn+3. Kláves nici lze nebo Fn+3. Klávesnici lze nebo Fn+ **Klávesnica**

1. Stlačte a po dobu najmenej 3 sekúnd držte súčasne kombináciu klávesov Fn+1, Fn+2 alebo Fn+3. Klávesnicu je možné prostredníctvom Bluetooth spárovať s 3 rôznymi zariadeniami. Stavová kontrolka začne pomaly blikať modro, zeleno alebo tyrkysovo. Klávesnica je potom zistiteľná okolitými zariadeniami po dobu 60 sekúnd.

2. Dokončite párovanie cez Bluetooth na svojom zariadení. Hneď ako je párovanie dokončené, stavová kontrolka zhasne. 1. Zapněte myš. **Myš**

#### 1. Zapnite myš.

1. Zapnite myš. Stiskem tlačítka Bluetová kanál, na kterém chatete zařízení spárovat. Stavová kontrolekte zaří 2. Stlačením tlačidla Bluetooth zvoľte kanál, na ktorom chcete zariadenie spárovať. Stavová kontrolka potom začne rýchlo 3. Držeta stiseno, rešp. modro.<br>Držačítko Bluetování. Stavová se zahájilo po dobu nejméně 3 se zahájilo párování. Stavová kontroleka začne zač blikať zeleno, resp. modro.

3. Držte stlačené tlačidlo Bluetooth po dobu najmenej 3 sekúnd, aby sa začalo párovanie. Stavová kontrolka začne<br>. pomaly blikať na zeleno, resp. modro. Myš je potom po dobu 2 minút zistiteľná okolitými zariadeniami.<br>Po na vývezná na zeleno, resp. modro. Myš je potom po dobu 2 minút zistiteľná okolitými zariadeniami.

4. Dokončite párovanie cez Bluetooth na svojom zariadení. Hneď ako bude párovanie myši so zariadením dokončené,<br>' Párování Bluetooth na Windows® 7 a 8 kontrolka zhasne.

#### Párovanie Bluetooth na Windows® 7 a 8<br>. Párovanie Bluetooth na Windows® 7 a 8

- 2. Ze seznamu vyberte klávesnici nebo myš\*. 1. Kliknite na tlačidlo Štart, vyberte Ovládací panel > Pridať zariadenie.
- 2. Zo zoznamu vyberte klávesnicu alebo myš\*.
- z. zo zoznamu vyberte klavesnicu alebo mys<br>3. Kliknite na Pokračovať a postupujte podľa pokynov na obrazovke.

#### Párování Bluetooth na Windows® 10 **Párovanie Bluetooth na Windows® 10** 1. Failuvallie diueluuli II. Kulluuws - 10<br>Zařízení - Zařízení <sup>XIII.</sup> Štart, vyberte Nastavení - Zařízení - Bluetoni

- 2. Ze seznamu vyberte klávesnici nebo myš\*. 1. Kliknite na tlačidlo Štart, vyberte Nastavenia > Zariadenia > Bluetooth.
- 2. Zo zoznamu vyberte klávesnicu alebo myš\*.
- z. zo zoznamu vyberte klavesmcu alebo mys .<br>3. Kliknite na Párovať a postupujte podľa pokynov na obrazovke.
- 5. Kirkinte ha i arovat a postapajte podia pokynov na obrazovke.<br>\* RAPOO BT3.0 KB/RAPO BLE KB/Rapo BleMouse/RAPOO BT3.0 Mouse

#### Prepínanie medzi spárovanými zariadeniami

Stlačením kombinácie klávesov Fn+1, Fn+2, Fn+3 a Fn+4 na klávesnici prepínate medzi spárovanými zariadeniami. Stlačením tlačidla Bluetooth na myši prepínate medzi spárovanými zariadeniami.

Klávesnica a myš sa pripájajú k zariadeniu spoločne prostredníctvom 2,4GHz prijímača. Prostredníctvom Bluetooth sa pripájajú ku 3 zariadeniam (klávesnica), resp. ku 2 zariadeniam (myš).

# Stavové kontrolky

# Klávesnica **změna režimu podstave**

Stavová kontrolka bliká pomaly, keď signalizuje prebiehajúce párovanie klávesnice so zariadením prostredníctvom rozhrania Bluetooth. Tři kontrolky zařízení označují různá Bluetooth zařízení. Zařízení připojené přes 2,4GHz přijímač kontrolku nemá.

# Myš kontrol

m∙y<br>Keď vezmete myš a kontrolka sa rozsvieti po dobu 6 sekúnd neprerušovaným svetlom, prebieha párovanie myši Red vezniele nijs a kontrolka sa rozsvieli po dobu o sekunu neprerusovaným svellom, prebiená parovanie mysi<br>Prostredníctvom Bluetooth, Zelená a modrá farba znamená dve rôzne zariadenia. Keď je kontrolka zbasnutá, myš s .<br>prepája sa zariadením pomocou 2,4GHz prijímača. neu vezmele myš a kontrolka sa rozsvieli po dobu o sekunu neprerušovaným švetlom, prebiená parovame myši<br>prostredníctvom Bluetooth. Zelená a modrá farba znamená dve rôzne zariadenia. Keď je kontrolka zhasnutá, myš sa práve hetvorní bluetooth. Zelená a libora landa známená uve rozne zaříduelna. Neu je Kontrolka znášnuta, myš sa pravě

s. kontrolka Bluetooth: Bluetooth: Bluetooth: Bluetooth: Bluetooth: Bluetooth: Bluetooth: Bluetooth: Bluetooth<br>Kadinganaata Bluetooth: bíláná, Bluetooth 3: principa á pomocou: 3,4 CHz: prijíma ča. kontrolka zbecna, Kading 4. kontrol kontrol kontrolka nabíjení pozri pripolitik politika nabíjení pozri pripolitika základné podpredená po<br>Spolitika základné podpredená podpredená podpredená po dobu 5 sekund, když je zapoval se zapovaná pozri stav spárované prostredníctvom Bluetooth, bude kontrolka blikať rýchlo zeleno alebo modro. Keď prepnete na zariadenie, ktoré je pripojené pomocou 2,4GHz prijímača, kontrolka zhasne. Keď prepnete na zariadenie

### Požiadavky na pripojované zariadenie

Vindows® 7 / 8 / 10 a novší alebo Mac OS X 10.4 a novší 4. kontrolka nabíjení/nízkého stavu akumulátoru: Kontrolka zůstává rozsvícená po dobu 5 sekund, když je zapnutá.

#### Vyhlásenie o zhodě

**v ymaseme o znoue**<br>Výrobca Shenzen Rapoo Technology Co., Ltd., 22, Jinxiu Road East, Pingshan District, Shenzhen, China, týmto vyhlasuje, že výrobok bezdrôtová klávesnica a myš, číselné označenie modelu: 8210T (K820+7200M), je v súlade so základnými požiadavkami smernica o rádiových zariadeniach 2011/65/EÚ a smernica RoHS 2015/863/EÚ. Vysielanie: EN 300 328 v2.1.1 (2016-11), EN 300 440 v2.1.1 (2017-03), Zdravie: EN 62311:2008, Bezpečnosť: EN 62368-1:2014+A11:2017, EMC<br>1.2.1.1 (2017-03), EN 201409 2:2.1.1 (2019-03), EN 201409 17:2.1.1 ( оново, но свои также, носвоит также, но свои снова, но свои сновномассом оминаться но технолого он нат. сервеме насерест.<br>Shenzene Rapoo Technology Co., Ltd.<br>Michael Drag in šisica EMC Minkun Deng, inžinier EMC ا2:5<br>Sho -1 v2.1.1 (2017-02) , EN 301489-3 v2.1.1 (2019-03), EN 301489-17 v3.1.1 (2017-02) , EN 55032:2015, EN 55035:20 62321-3-1:2013, IEC62321-4:2013, IEC62321-4: 5:2013; IEC 62321-7-1:2015; IEC62321-7-2:2017, IEC 62321-6:2015, IEC 62321-8:2017. Skúšobne Shenzen LCS Test services Co. Ltd. Podpísané zástupcom

Tel.: 0755-28588958, Fax: 0755-2832 8808, e-mail: dengminkun@rapoo.com e-maii: dengminkun@rapoo.cor<br>Dátum vydania 15. 9. 2021 Kai g*w* 

#### . Stiskem a přidržením kombinace kláves režimu Bluetovec režimu Bluetovec režimu Bluetovec režimu Bluetovec re<br>Oznámenie FCC Režim 2,4 GHz

Uznamenie i UC<br>Toto zariadenie bolo testované a uznané vyhovujúcim v rámci obmedzení pre digitálne zariadenia triedy B podľa časti 15 predpisov FCC. Tieto obmedzenia sú stanovené preto, aby zabezpečili istú mieru ochrany proti škodlivým interferenciám v obytných oblastiach. Toto zariadenie vytvára, využíva a môže vyžarovať energiu v pásme rádiových vĺn a, ak nie je inštalované a používané v súlade s týmto návodom, môže byť príčinou škodlivých interferencií narusajúcich rudiovu komunikaciu. Ak zahudelné sposobuje skouhve interi<br>zannutím zariadenia, odnorúčame noužívateľom interferencie vylúčiť iedn narúšajúcich rádiovú komunikáciu. Ak zariadenie spôsobuje škodlivé interferencie rušiace príjem rozhlasu či televízie, čo je možné overiť vypnutím a<br>Sportá prie vypnutím základenie v výprazne procesovaných procesovaných pr zapnutím zariadenia, odporúčame používateľom interferencie vylúčiť jedným alebo niekoľkými nasledujúcimi spôsobmi:<br>Prosmoruito alobo promiestnito antónu prijímača

– Presmerujte alebo premiestnite anténu prijímača.

– Zväčšite vzdialenosť medzi zariadením a prijímačom.

– Pripojte zariadenie do zásuvky v inom elektrickom okruhu, než do ktorého je pripojený prijímač.<br>Povedka se s do dáveteľam eleko skúpeným verklesevým (T) tesknikom s nežiadejte jeh a nemec.

– Poraďte sa s dodávateľom alebo skúseným rozhlasovým/TV technikom a požiadajte ich o pomoc.<br>–

zneny alebo úpravy neschválené stranou zodpovednou za dodržiavanie predpisov by mohli spôsobiť, že užívateľ stratí oprávnenie zariadenia obsluhovať. zmeny alebo upravy neschvalené strahod zoupovednou za dodiziavame predpisov by momi sposobit, ze uzivatel strati opravneme zanadema obstanovat:<br>(Príklad – pri prepájaní počítača a jeho periférií používajte iba tienené prep

#### Vyhlásenie FCC o vystavení sa žiareniu

Toto zariadenie spĺňa expozičné limity vyžarovania FCC stanovené pre neriadené prostredie. Tento vysielač nesmie byť umiestnený alebo prevádzkovaný<br>V význik vydále vydále v vydále vydále v význik vydále v vydále v význik v súčasne s inou anténou alebo vysielačom. Toto zariadenie je v súlade s časťou 15 predpisov FCC. Činnosť je možná len

sacasne s mod antenou atebo vysietacom. Toto zanademe<br>za nasladujúcich dvoch nodmianok: (1) toto zariadanja na okolia, vrátane tých, ktoré môžu jeho činnosť ovplyvniť nežiaducim spôsobom. za nasledujúcich dvoch podmienok: (1) toto zariadenie nesmie byť príčinou vzniku škodlivých interferencií a (2) toto zariadenie musí prijať interferencie z<br>okolia vrátane tých, ktoré môžu jeho činnesť ovplavniť nožiadycim

Upozornenie!  $\blacksquare$ Upozornenie!

Výrobca nenesie zodpovednosť za rušenie príjmu rozhlasového alebo televízneho vysielania zavineného nedovolenou úpravou tohto zariadenia. Takáto uprava zbavuje uzivalela prava zahladema podzivali sinemica 20 o radiovom vybavem zora<sub>j</sub> 33/20. nekvenene pasma 2402–2400 mm2, maximalny<br>vyžarovaný výkon v pásme rádiových vĺn: 0,5874 mW EIRP. úprava zbavuje užívateľa práva zariadenia používať. Smernica EÚ o rádiovom vybavení 2014/53/EU: frekvenčné pásma 2402–2480 MHz, maximálny<br>V roce 2006 pozornění pozornění pozornění pozornění pozornění pozornění zarokové poz (1) toto zařízení nesmí být příčinou vzniku škodlivých interferencí a (2) toto zařízení musí přijmout interference z okolí, včetně těch, které mohou jeho nesie zodpovednosť za rušenie prijmu ro

#### vyzalovaný vykon v pasme radiových vni. 0,5674 liliv<br>Vyhlásenie FCC o vystavení sa žiareniu

- Julia Christine – CD C – Judin Christine – Christine – Christine Polonia prostredie. Tento vysielač nesmie byť umiestnený alebo prevádzkovaný<br>Toto zariadenie spĺňa expozičné limity vyžarovania FCC stanovené pre neriadené súčasne s inou anténou alebo vysielačom. Zmeny alebo úpravy neschválené stranou zodpovednou za dodržiavanie predpisov by mohli spôsobiť, že užívateľ stratí oprávnenie zariadenia obsluhovať.

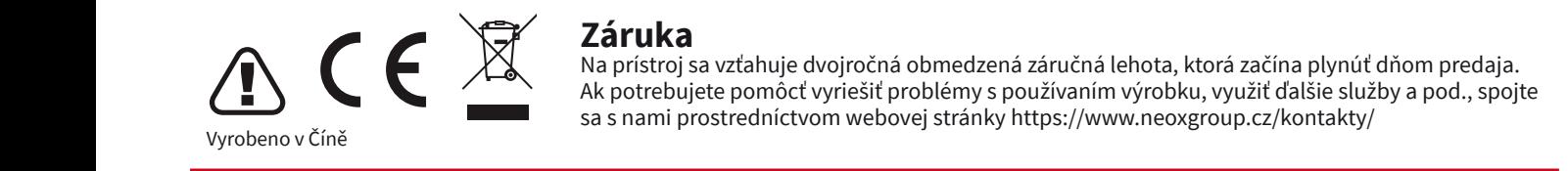

#### Záruka **Záruka**

Na prístroj sa vzťahuje dvojročná obmedzená záručná lehota, ktorá začína plynúť dňom predaja. Ak potrebujete pomôcť vyriešiť problémy s používaním výrobku, využiť ďalšie služby a pod., spojte sa s nami prostredníctvom webovej stránky https://www.neoxgroup.cz/kontakty/

> Pri výpadku komunikácie pripojení medzi klávesnicou či myšou použite reset párovania. V prípade klávesnice vložte USB prijímač do PC a stlačte súčasne klávesy Fn+2,4G – dôjde tak k okamžitému spárovaniu. proved by the website stranger  $\frac{m}{2}$  , we applied that it characteristic strangers

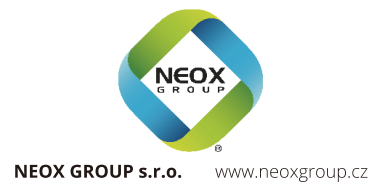

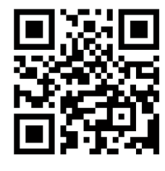

**www.rapoo.com**